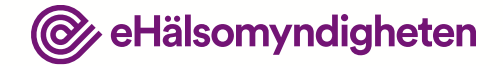

# **Patientfall 1**

Visualisering

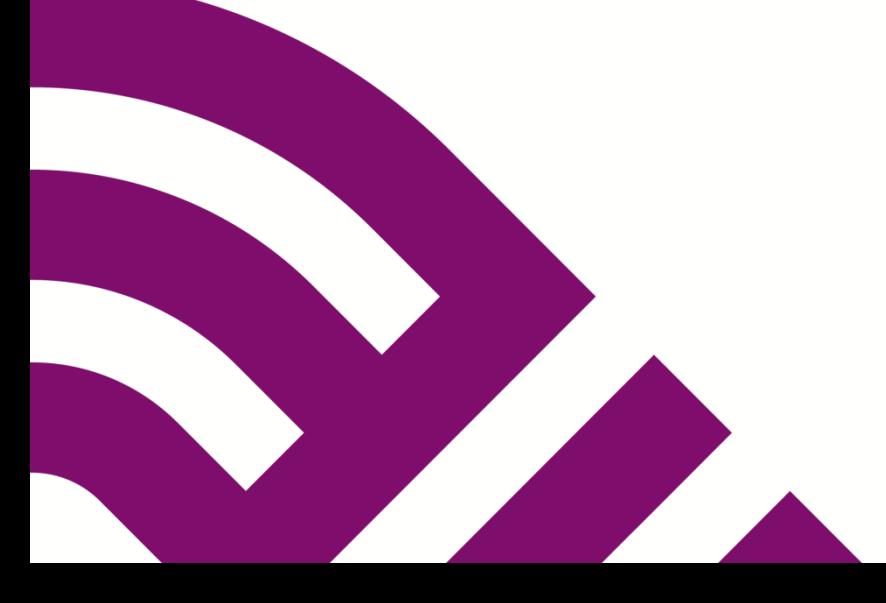

2020-09-10

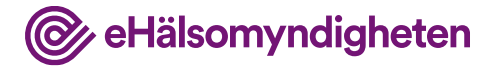

# **Syftet med patientfallen**

Syftet med patientfallen är att ge en förståelse för hur Nationella läkemedelslistan fungerar. Tanken är att koppla beskrivningen av patientfallet till konceptuella gränssnitt, tillämpningsanvisningar och krav på de system som ska ansluta till Nationella läkemedelslistan.

#### **Vad visar bilderna?**

Användargränssnitten i bilderna är avskalade och liknar inte de vård- och apotekssystem som finns idag. Detta är ett medvetet val eftersom dessa system är väldigt komplexa och ser olika ut.

Bilderna beskriver *inte* krav på hur användargränssnitten ska utformas utan syftet med bilderna är att öka förståelsen för Nationella läkemedelslistan och vara underlag för dialog.

#### **Förutsättningar**

Patientfallen är beskrivna utifrån att det är möjligt att registrera samtycken från en patient för en längre period och som kan gälla enskild hälso-och sjukvårdspersonal eller en vårdenhet. De utgår också från att man som förskrivare alltid har åtkomst till sina egna förskrivningar eller de som förskrivits på vårdenheten i Nationella läkemedelslistan, utan krav på samtycker och med tillgång till eventuellt spärrade uppgifter.

Detta är två prioriterade funktioner som inte finns med 1 maj 2021, men planering pågår för att få med dem så snart som möjligt efter denna release.

# **Christer, 75 år**

Christer har högt blodtryck och behandlas med Ramipril 1,5 tablett en gång dagligen (på vårdcentralen).

En dag i november får Christer plötsligt ont i bröstet och åker till akuten.

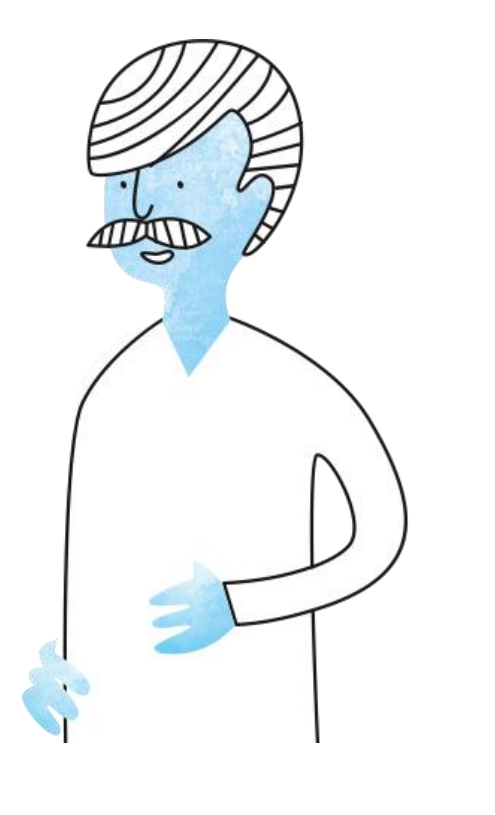

**Nationella** läkemedelslistan :

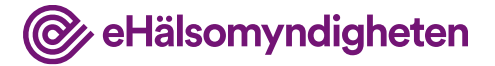

**HYL** 25'

# **1. Christer kommer till akuten**

Sjukhuset har ett annat journalsystem än den vårdcentral Christer hör till.

Christer samtycker till att läkaren får tillgång till hans läkemedelslista i Nationella Läkemedelslistan (NLL). Han har inte spärrat någon information i NLL.

#### **Tillämpningsanvisningar**

- Hämta patientinformation vård
- Hämta samtycken
- Hämta patients förskrivningar vård

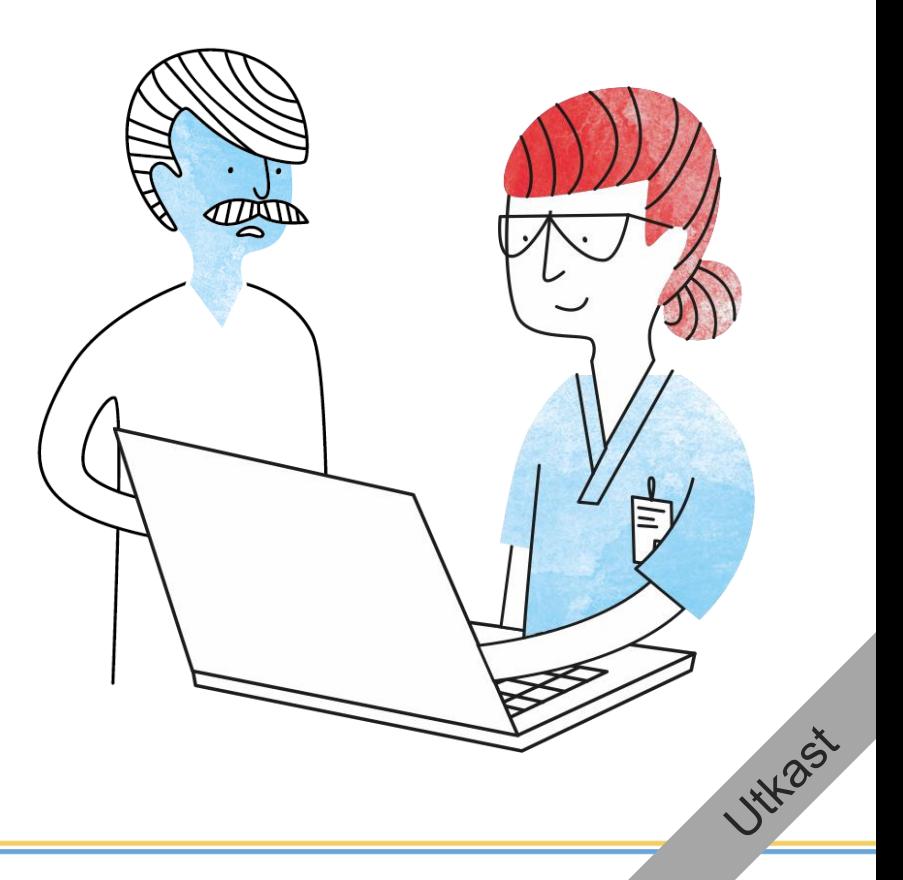

@ eHälsomyndigheten

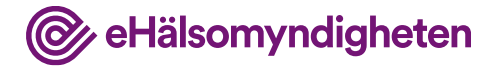

#### **Jämför**

Läkaren jämför informationen i NLL med den lokala läkemedelsmodulen i journalsystemet. Journalsystemet flaggar upp att det finns skillnader mellan NLL och informationen i journalen.

Läkaren ser att Christer har Ramipril 5 mg 1,5 tablett x1 förskrivet. I läkemedelsmodulen finns inga ordinerade läkemedel.

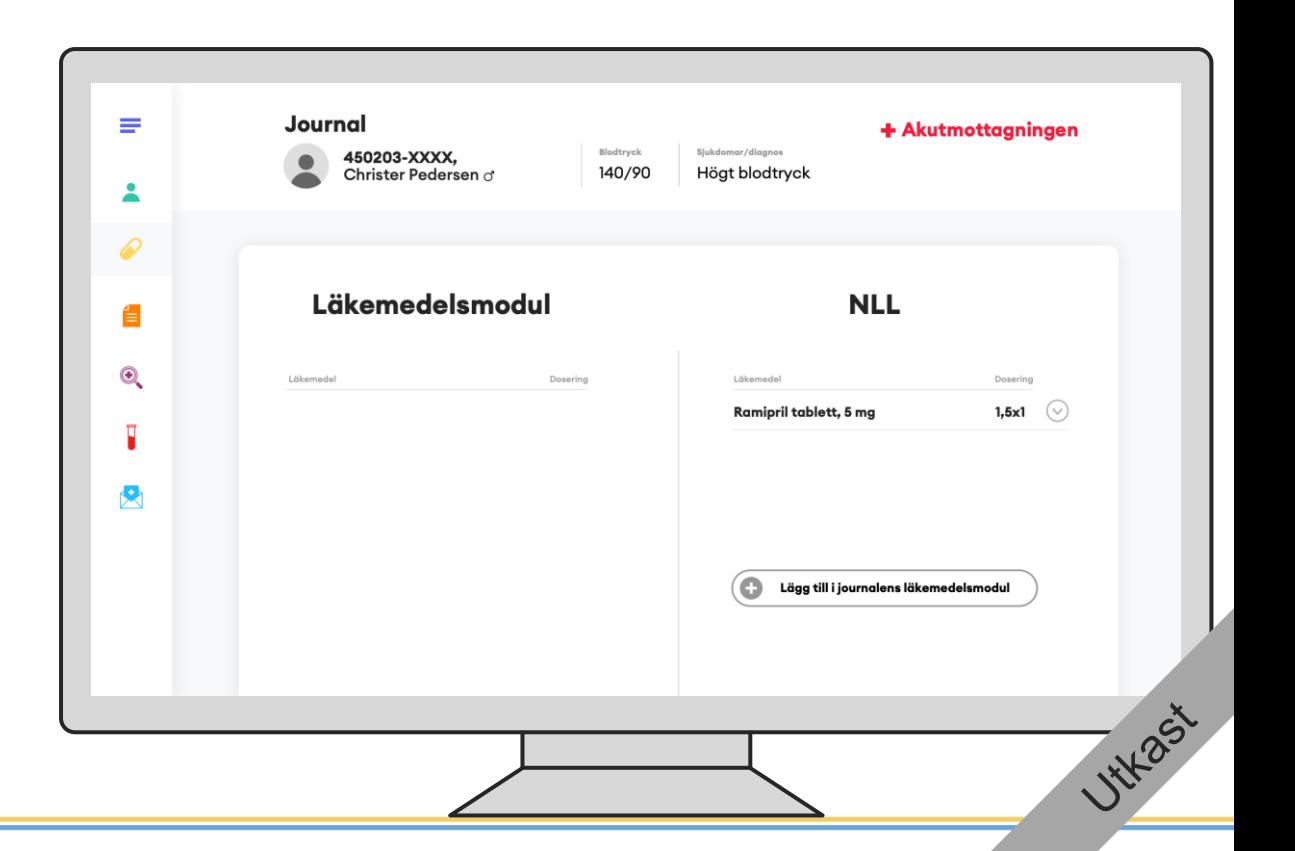

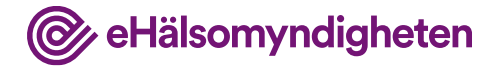

#### **2. Christer får akut omhändertagande**

På sjukhuset konstateras det att han har en hjärtinfarkt och får akut omhändertagande.

Under det akuta omhändertagandet behandlas Christer enligt rådande vårdprogram för akuta hjärtsjukdomar, men detta beskrivs inte närmare här.

I detta steg involveras vanligtvis inte nationella läkemedelslistan men behov av att titta i NLL kan finnas.

.

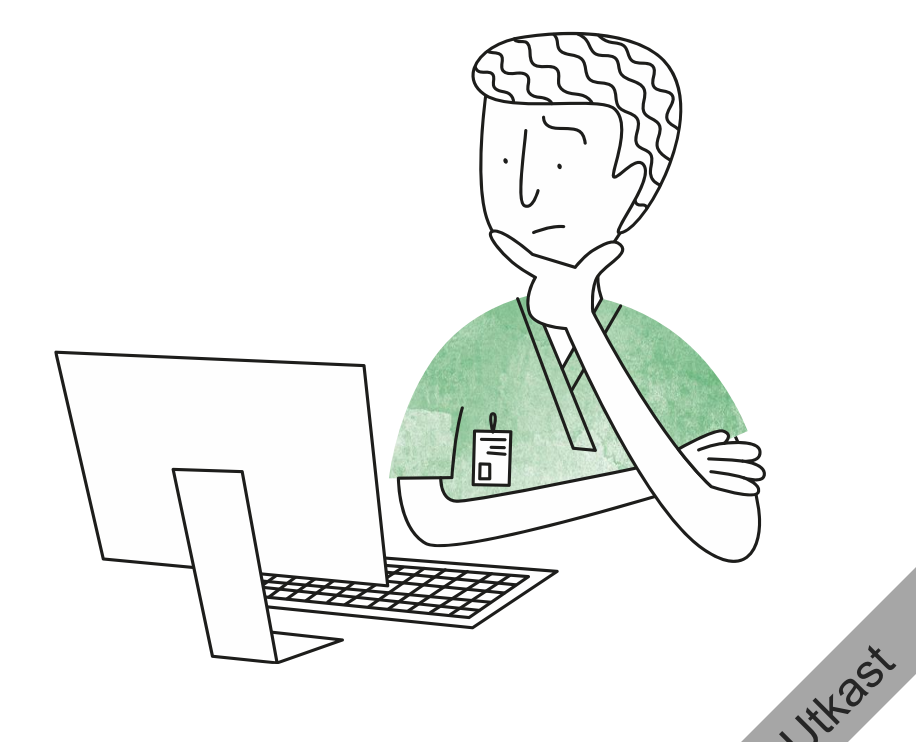

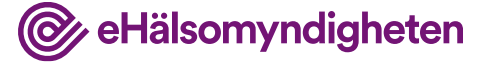

tylast

## **3. Christer blir inskriven**

Christer blir inskriven för behandling på sjukhuset.

#### **Tillämpningsanvisningar**

- Hämta patientinformation vård
- Hämta samtycken
- Hämta patients förskrivningar vård

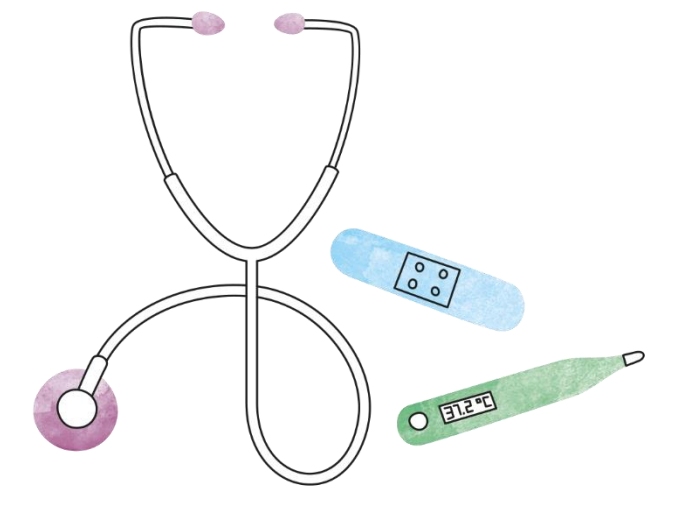

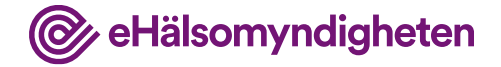

#### **NLL Hämtas**

När Christer blir inskriven görs en mer grundläggande kartläggning av hans läkemedelsanvändning. Läkaren frågar om personalen på vårdenheten får tillgång till NLL och med Christers medgivande registreras detta samtycke.

Läkaren hämtar NLL för att få information om vilka förskrivningar Christer har.

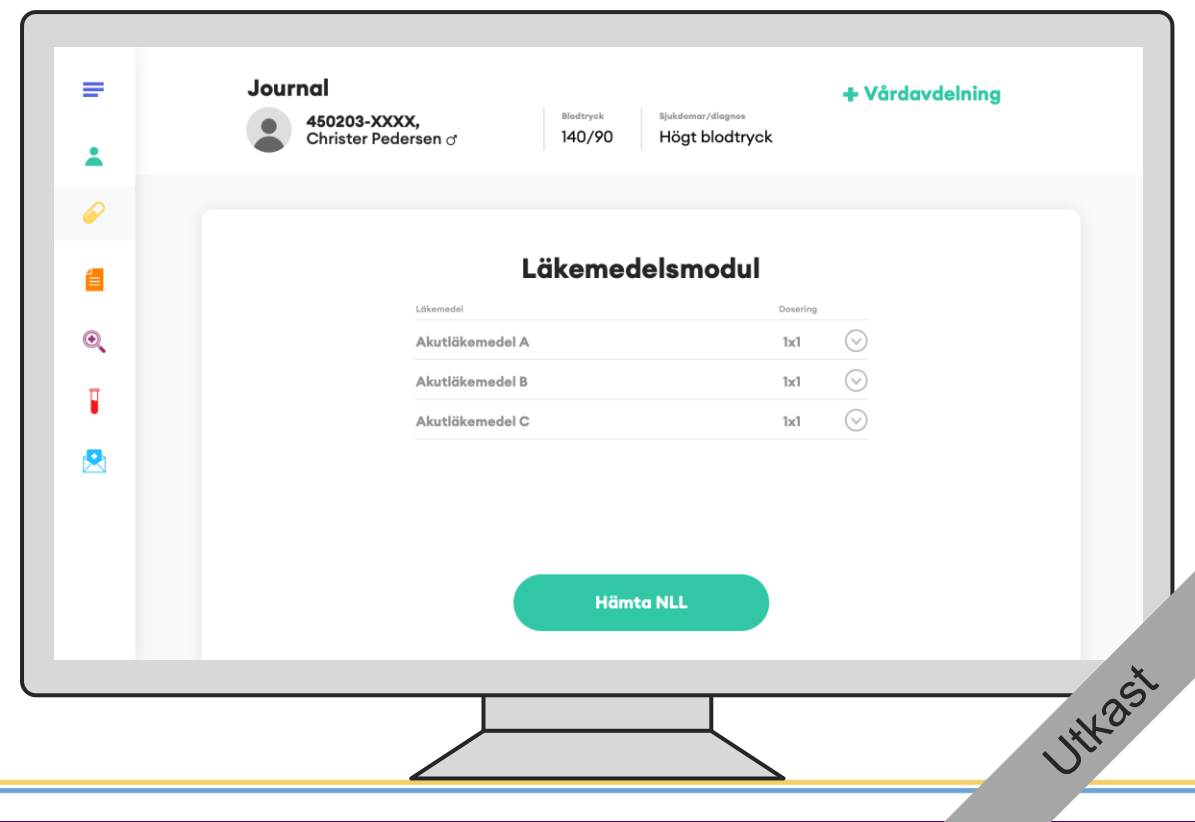

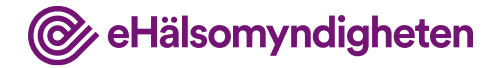

#### **Jämför**

Läkaren jämför informationen i NLL med den lokala listan i journalsystemet.

I läkemedelsmodulen finns de läkemedel som tidigare ordinerades på akuten.

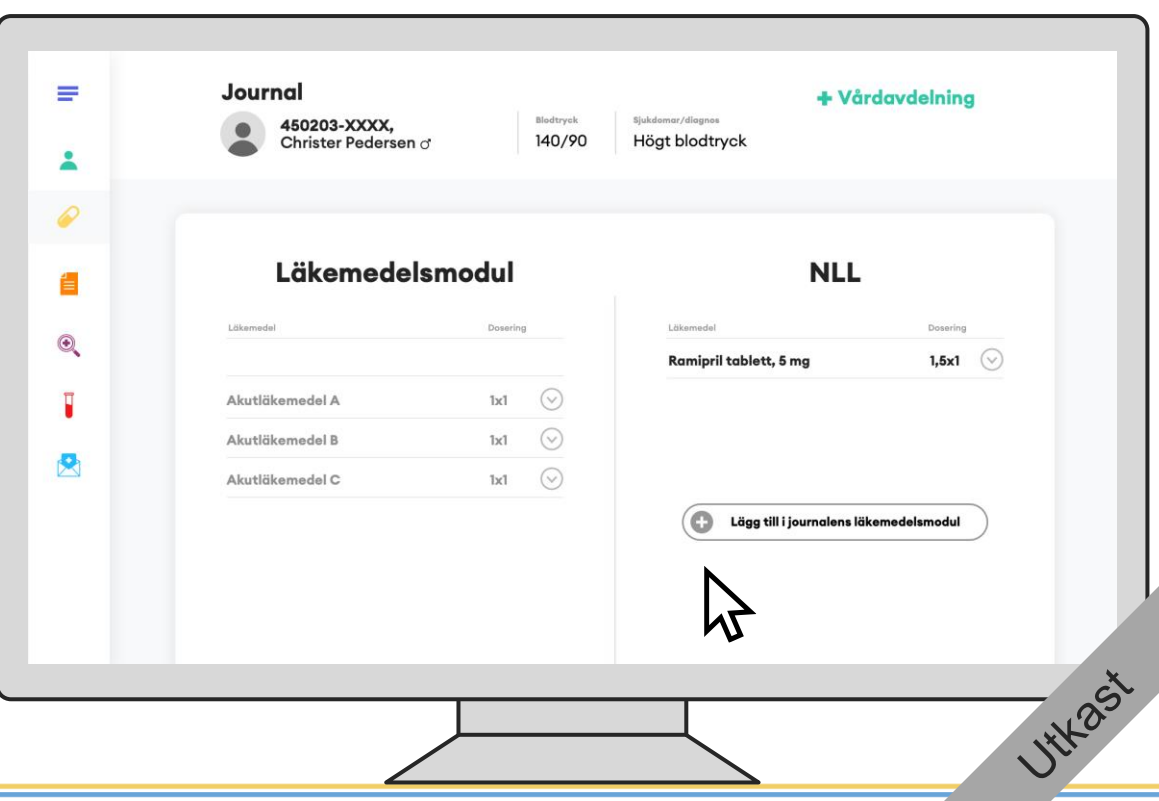

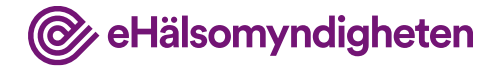

#### **Journalför**

Läkaren bedömer att Ramipril ska journalföras för att kunna administreras under vårdtillfället.

Informationen från Ramiprilförskrivningen i NLL journalförs.

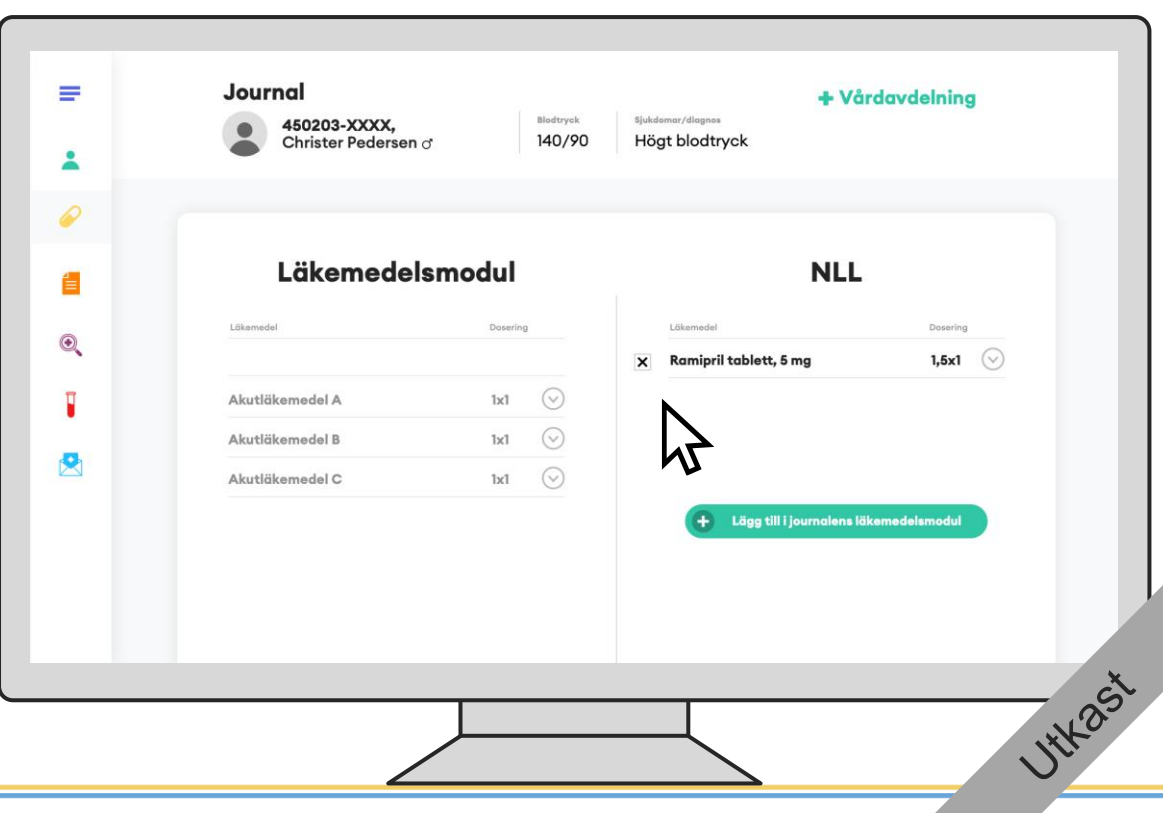

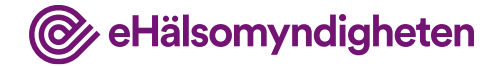

**HYL** 25'

## **4. Under vårdtillfället**

I detta steg involveras vanligtvis inte nationella läkemedelslistan men behov av att titta i NLL kan finnas. De läkemedel som ordineras under vårdtillfället finns i journalsystemets läkemedelsmodul.

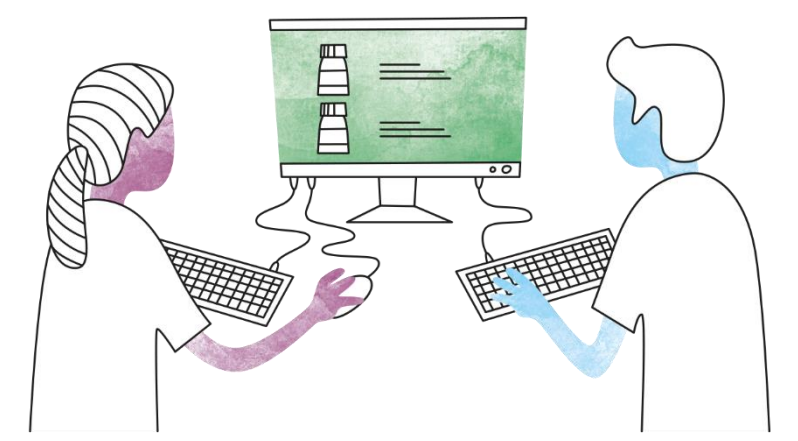

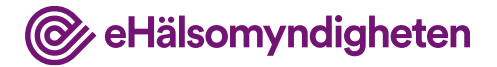

# **5. Inför hemgång**

Det är dags för Christer att åka hem.

#### **Tillämpningsanvisningar**

- Hämta patientinformation vård
- Hämta samtycken
- Hämta patients förskrivningar vård
- Ändra och uppdatera förskrivning vård
- Skapa förskrivning vård
- Dosering och administreringssätt

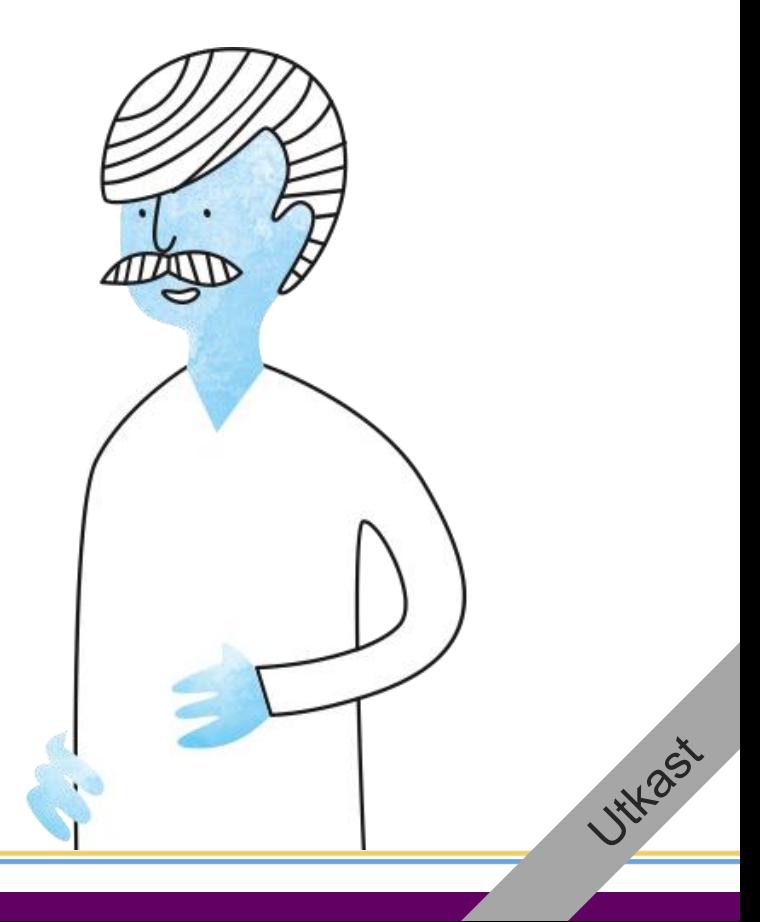

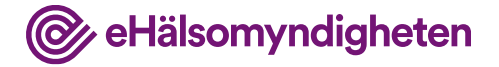

#### **NLL hämtas**

När läkaren tar ställning till fortsatt behandling hämtas aktuell version av NLL för att hen ska kunna se om något hänt under sjukhusvistelsen.

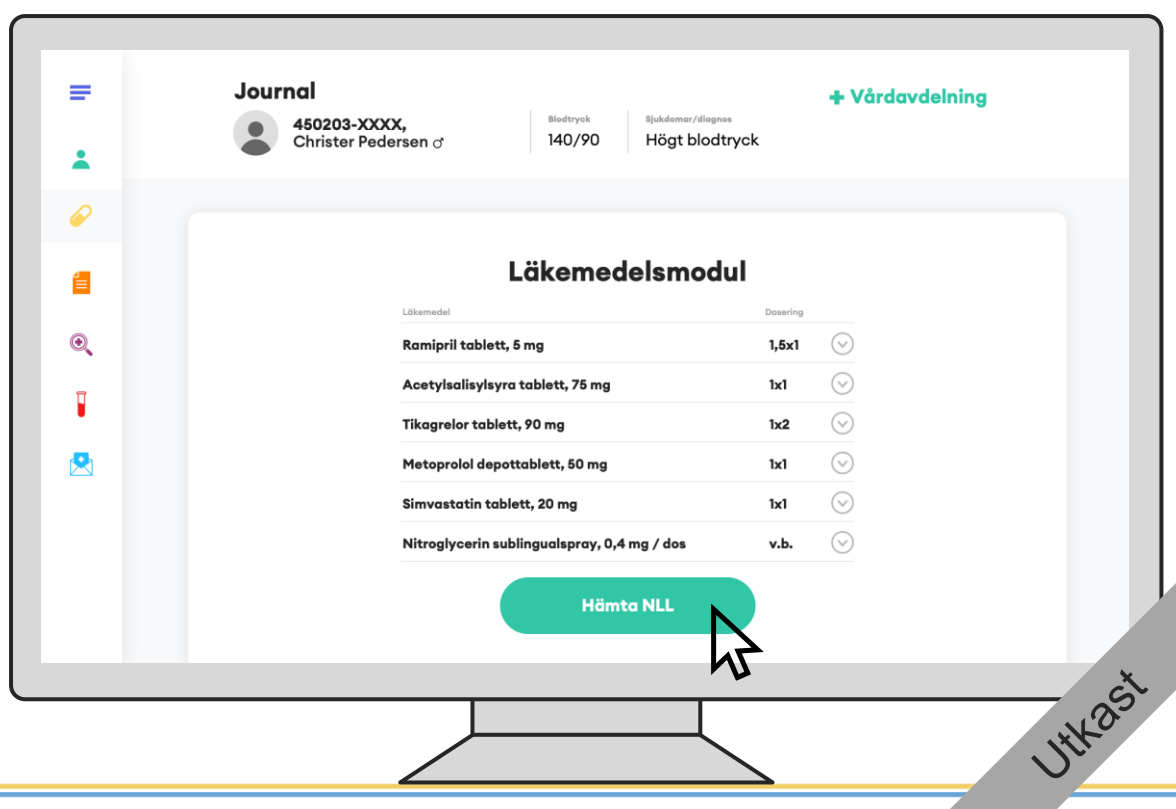

#### **Jämför**

Christers lista i NLL är inte ändrad sedan senaste gången information från NLL journalfördes och id:n från NLL sparades i journalen.

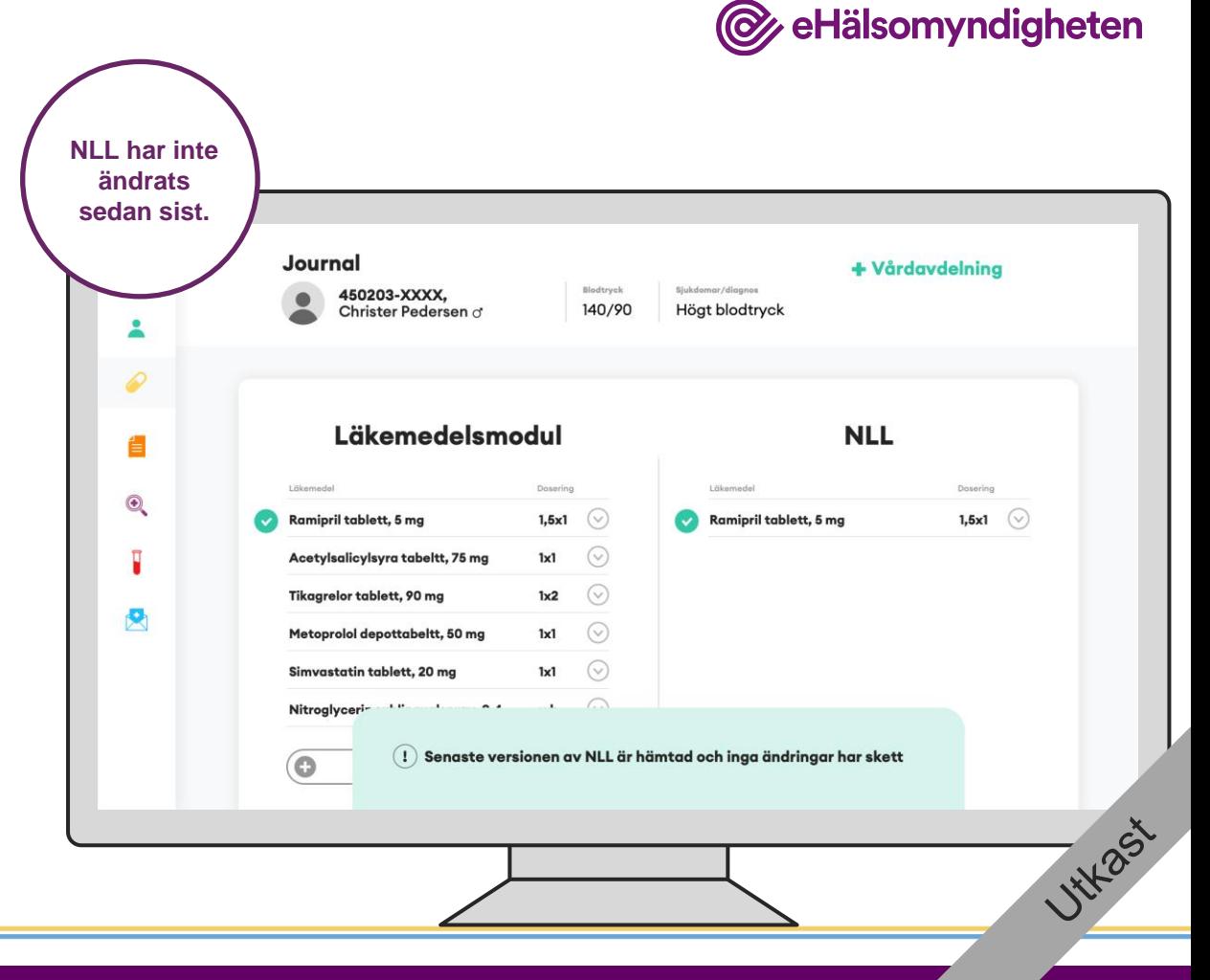

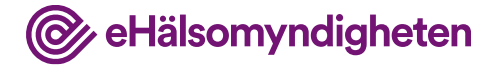

#### **Uppdaterar läkemedel**

Läkaren bedömer att dosen för Ramipril behöver sänkas.

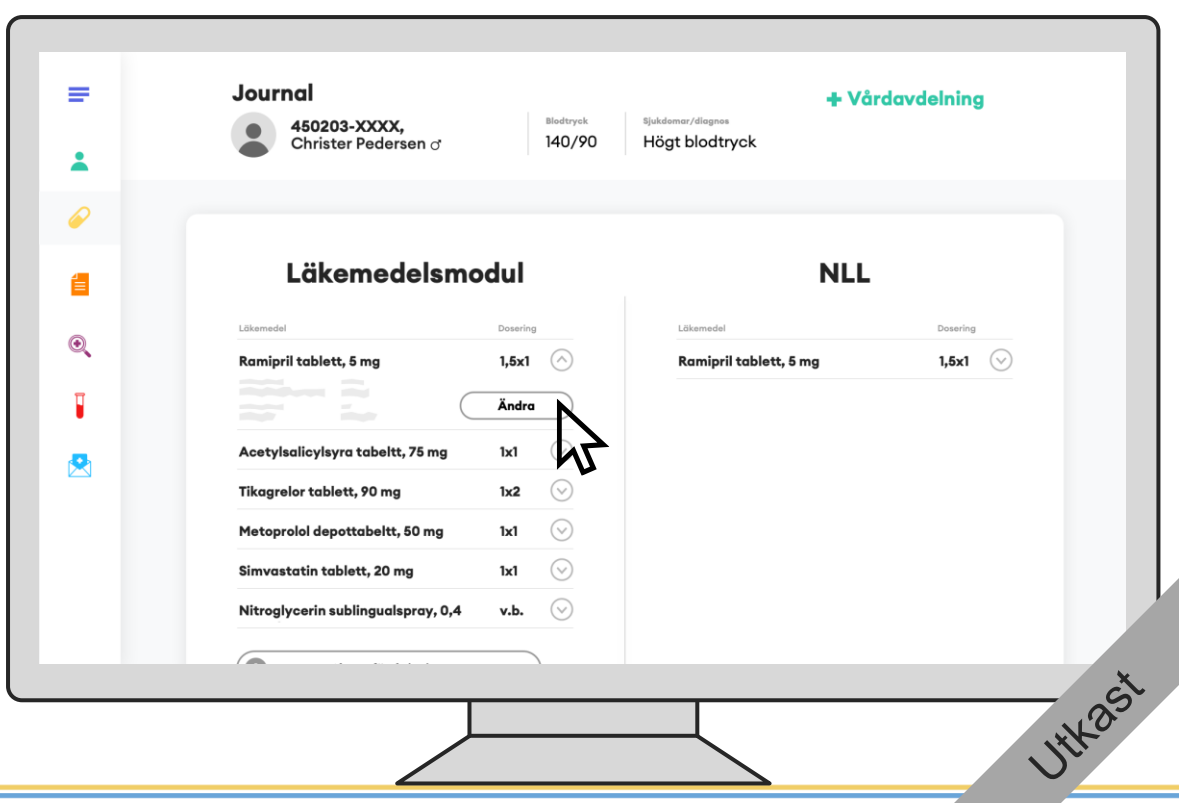

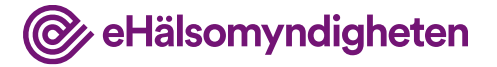

#### **Uppdaterar ordinationen**

Läkaren ordinerar sänkt dos av Ramipril från 1,5x1 till 1x1.

Läkaren signerar ordinationen och går till förskrivningsvyn.

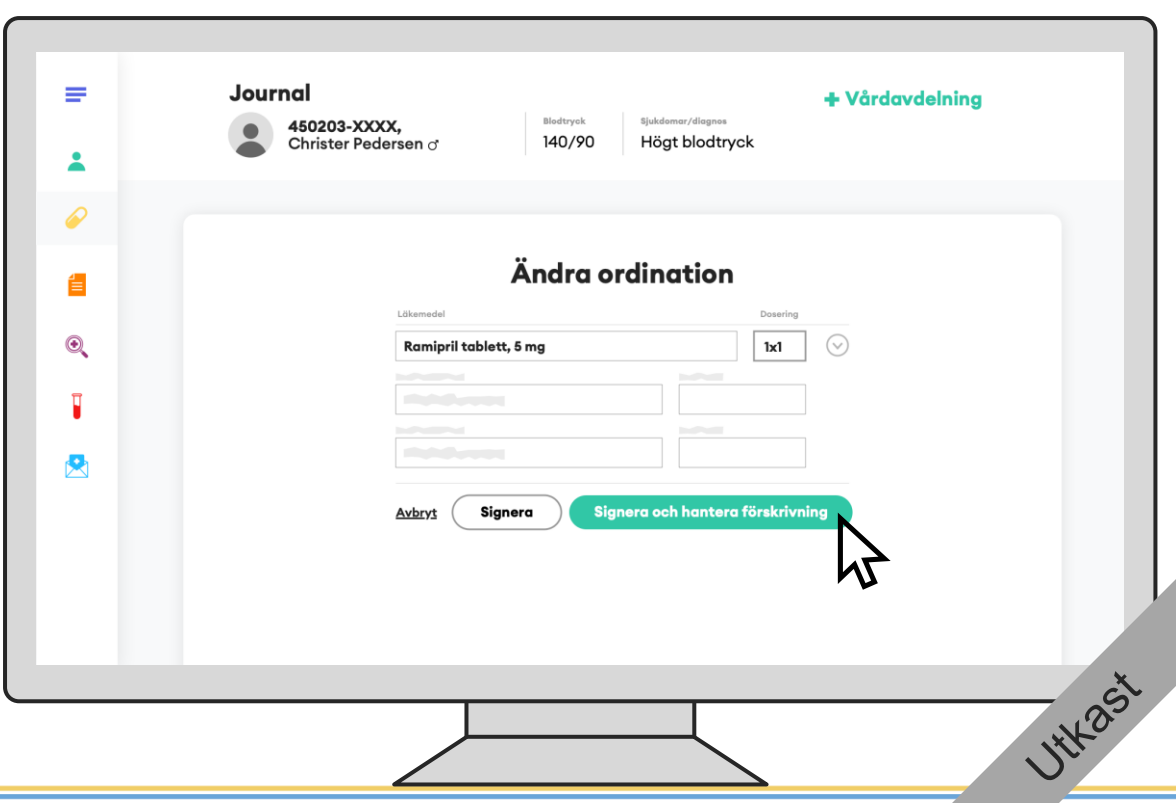

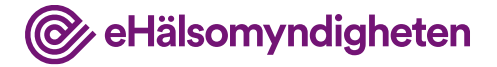

### **Uppdaterar Förskrivning**

Eftersom det är en sänkt dos bör den utskrivna mängden läkemedel räcka.

Journalsystemet föreslår då att befintlig förskrivning uppdateras då nuvarande förskrivning är giltig i ytterligare sex månader.

När läkaren signerar uppdateras förskrivningen i NLL.

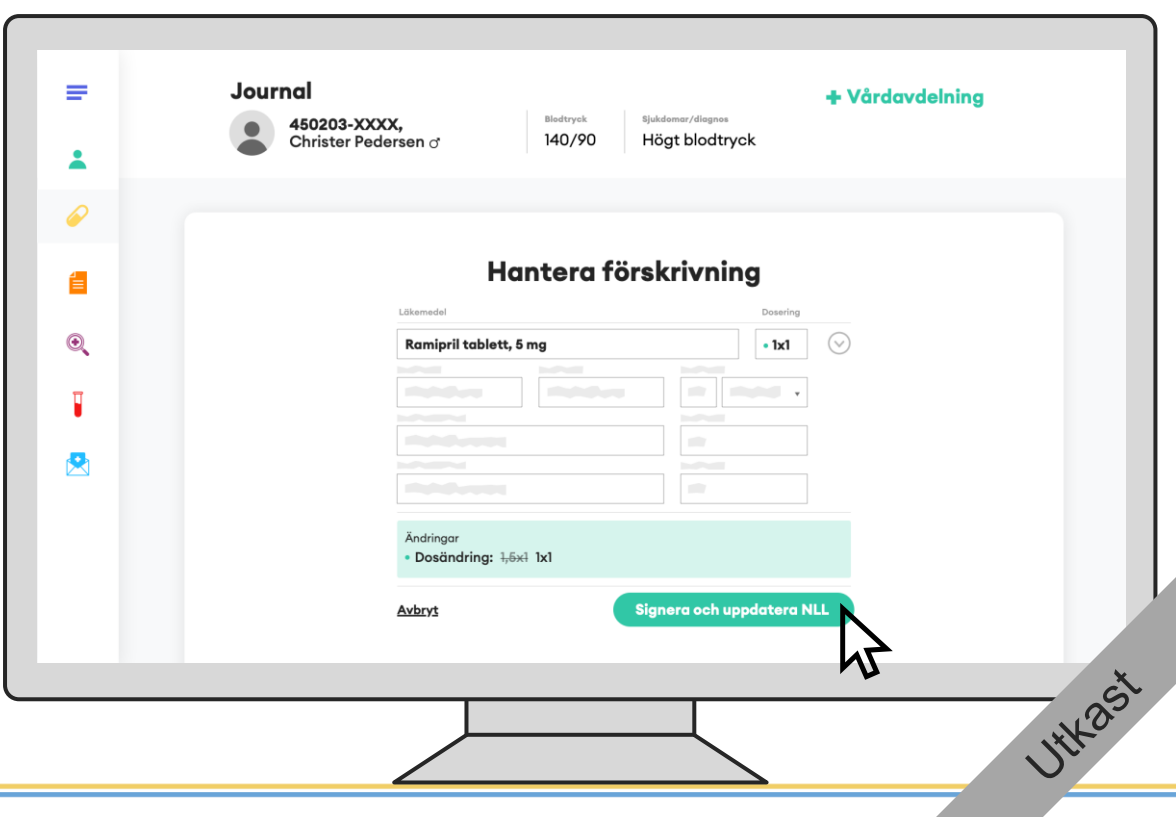

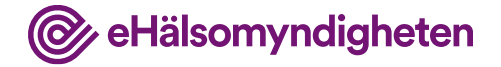

### **NLL har uppdaterats**

**Nationella** läkemedelslistan **I** 

Den uppdaterade förskrivningen finns nu i NLL.

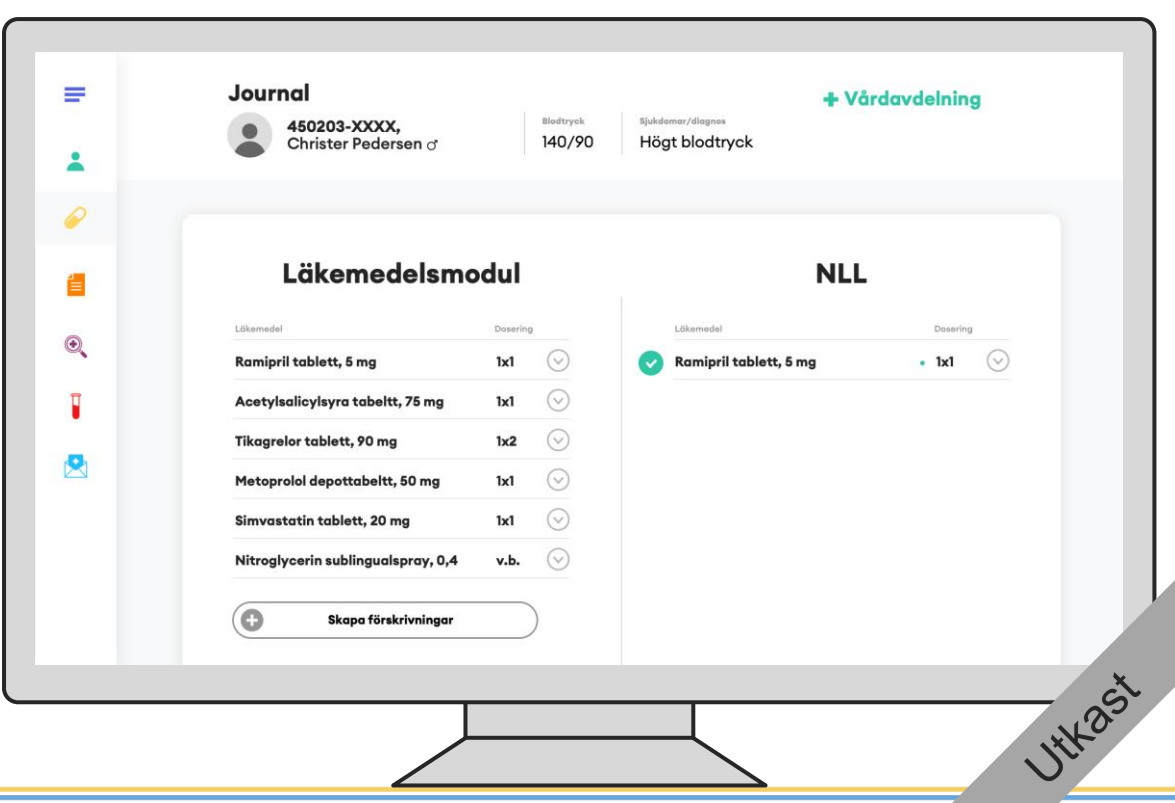

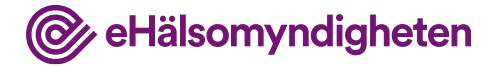

### **Skapar nya förskrivningar**

De nya läkemedlen som ordinerats finns inte i NLL.

Läkaren skapar nya förskrivningar utifrån ordinationerna som gjordes under vårdtillfället.

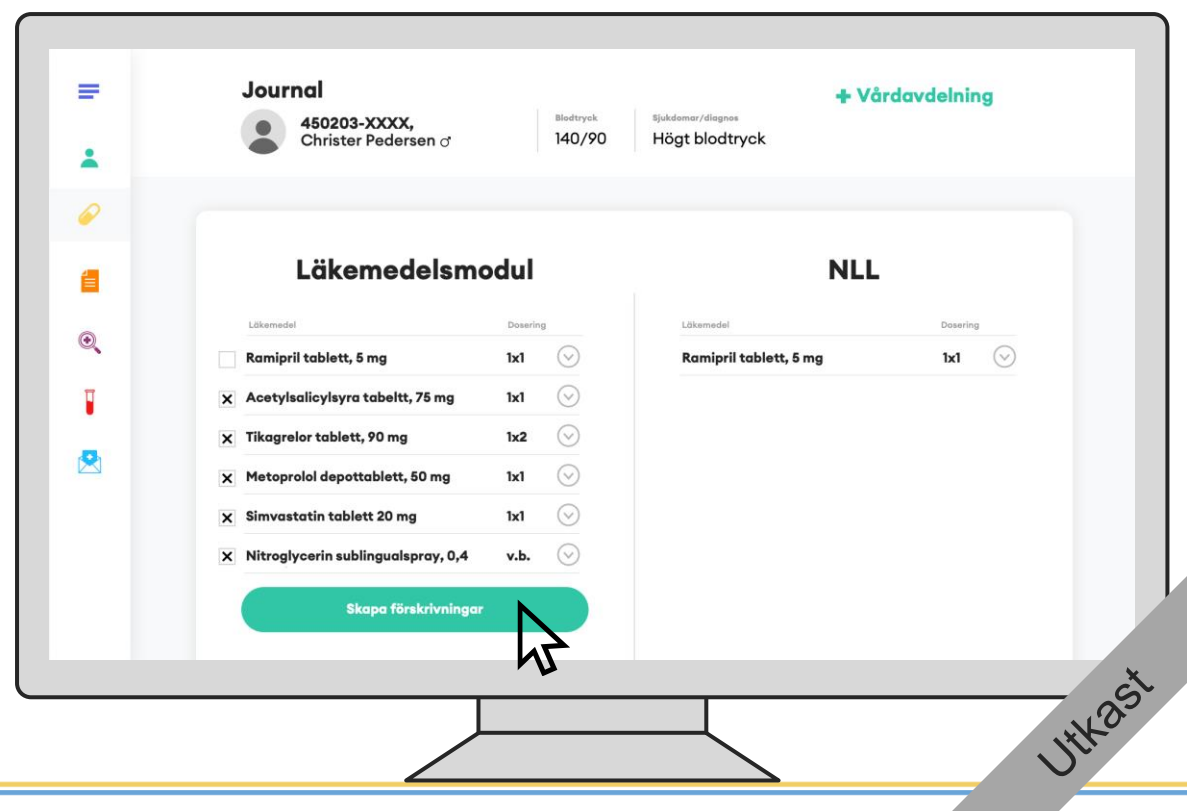

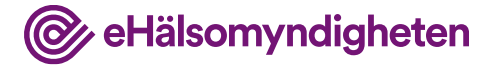

#### **Fyller i förskrivningsinformation**

Läkaren anger de uppgifter som krävs, ex. antal uttag.

Läkaren signerar och uppdaterar NLL.

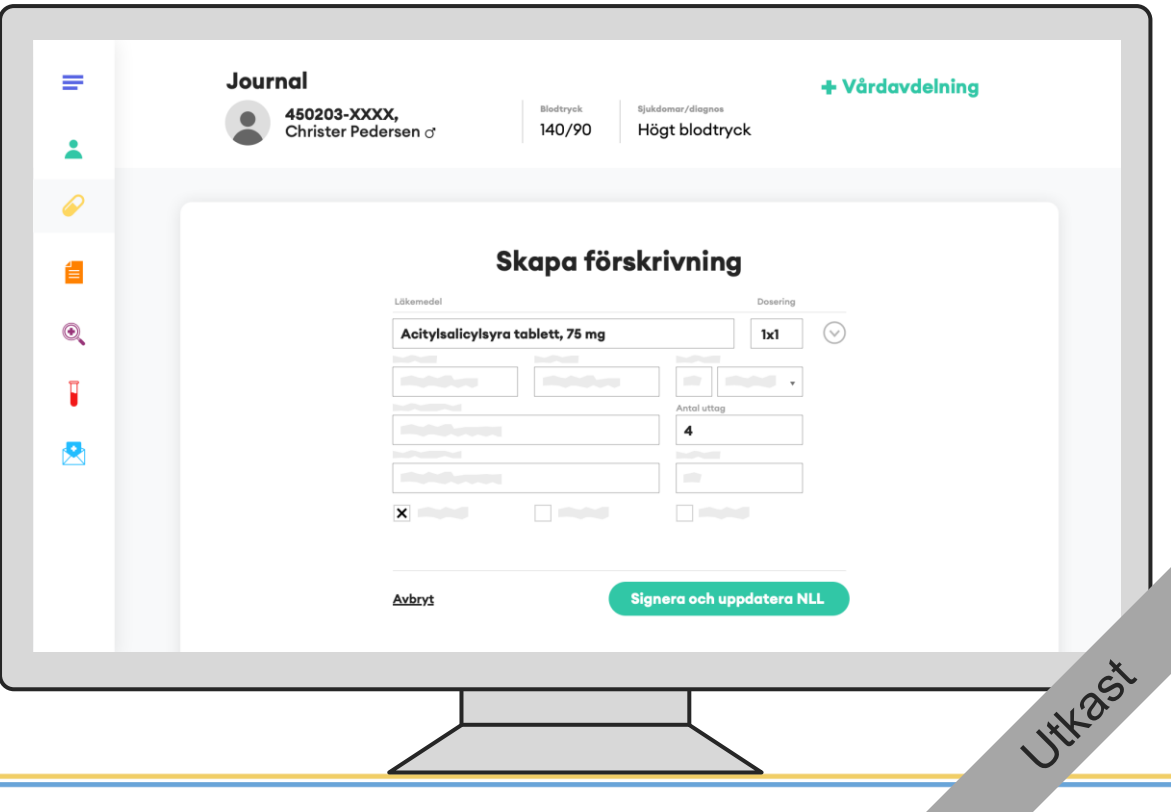

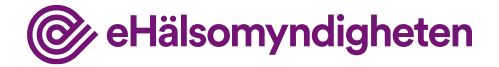

### **NLL har uppdaterats**

De nya förskrivningarna finns nu i NLL.

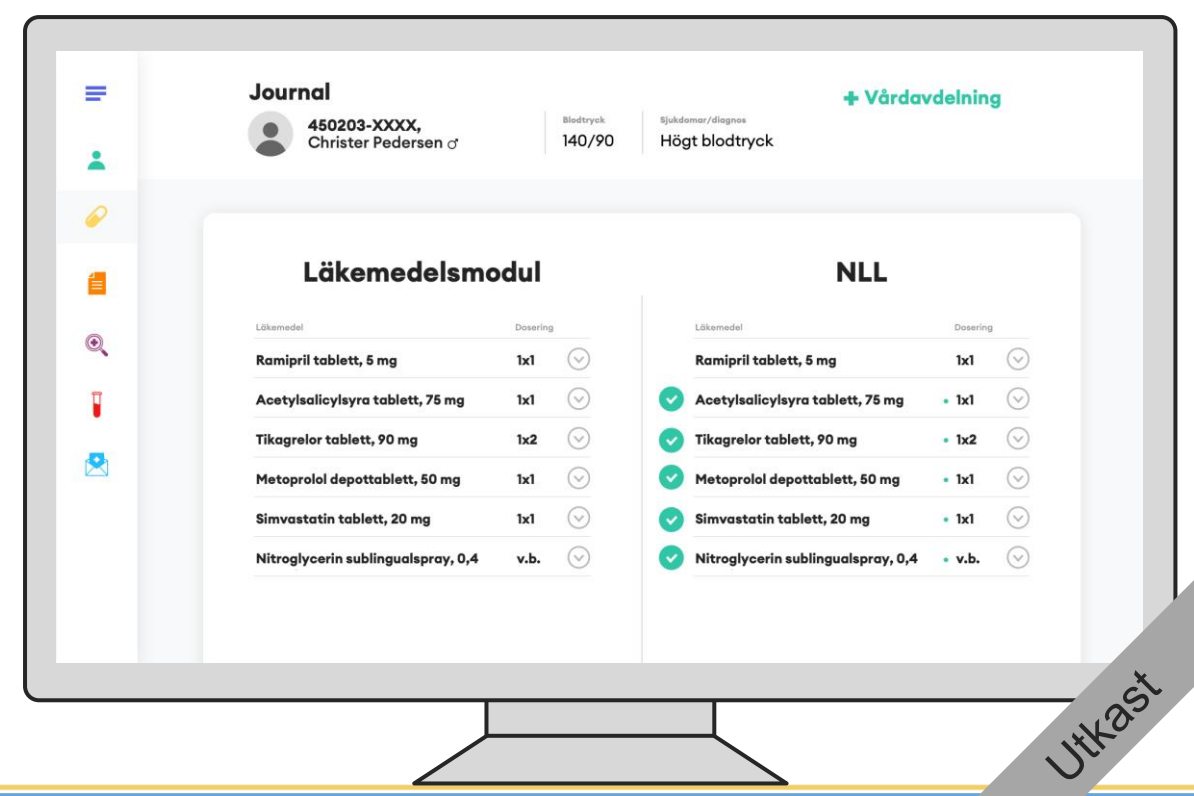

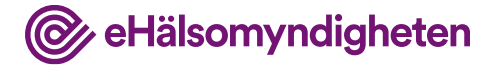

**HYL** 25'

#### **Informerar patient om läkemedelskollen**

Läkaren informerar Christer om att han alltid kan logga in i 1177 / Läkemedelskollen för att få uppdaterad information om de läkemedel som är förskrivna.

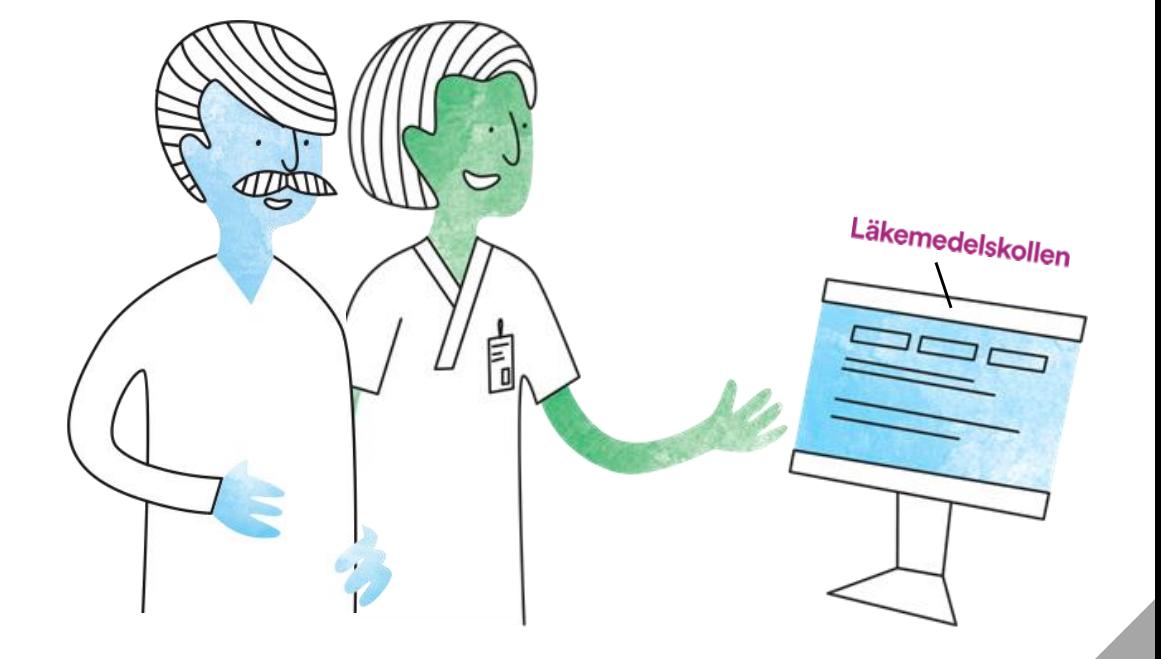

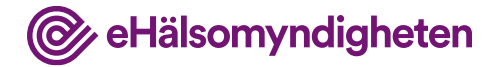

# **6. Återbesök på vårdcentralen**

Vid nästa årskontroll på vårdcentralen visar det sig att Christer har högt LDL-kolesterol, vilket leder till ändringar i medicineringen.

#### **Tillämpningsanvisningar**

- Hämta patientinformation vård
- Hämta samtycke
- Hämta patients förskrivningar vård
- Ändra och ersätt förskrivning vård
- Avsluta förskrivning vård

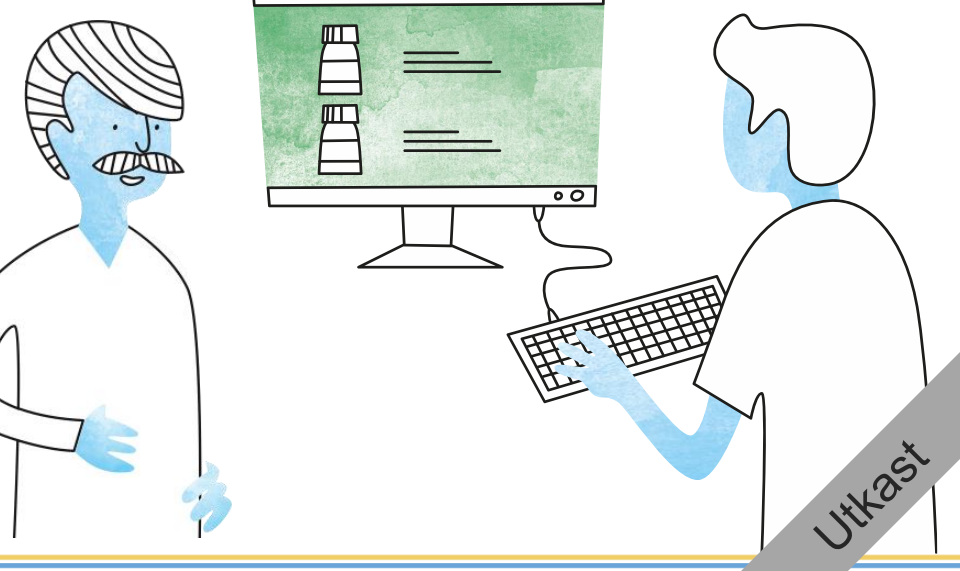

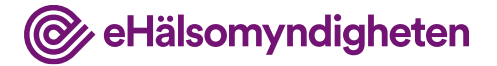

### **Jämför med NLL**

Läkaren på vårdcentralen tittar i NLL (ett registrerat samtycke finns sedan tidigare) och ser att sjukhusläkaren sänkt dosen på Ramipril samt förskrivit några nya läkemedel.

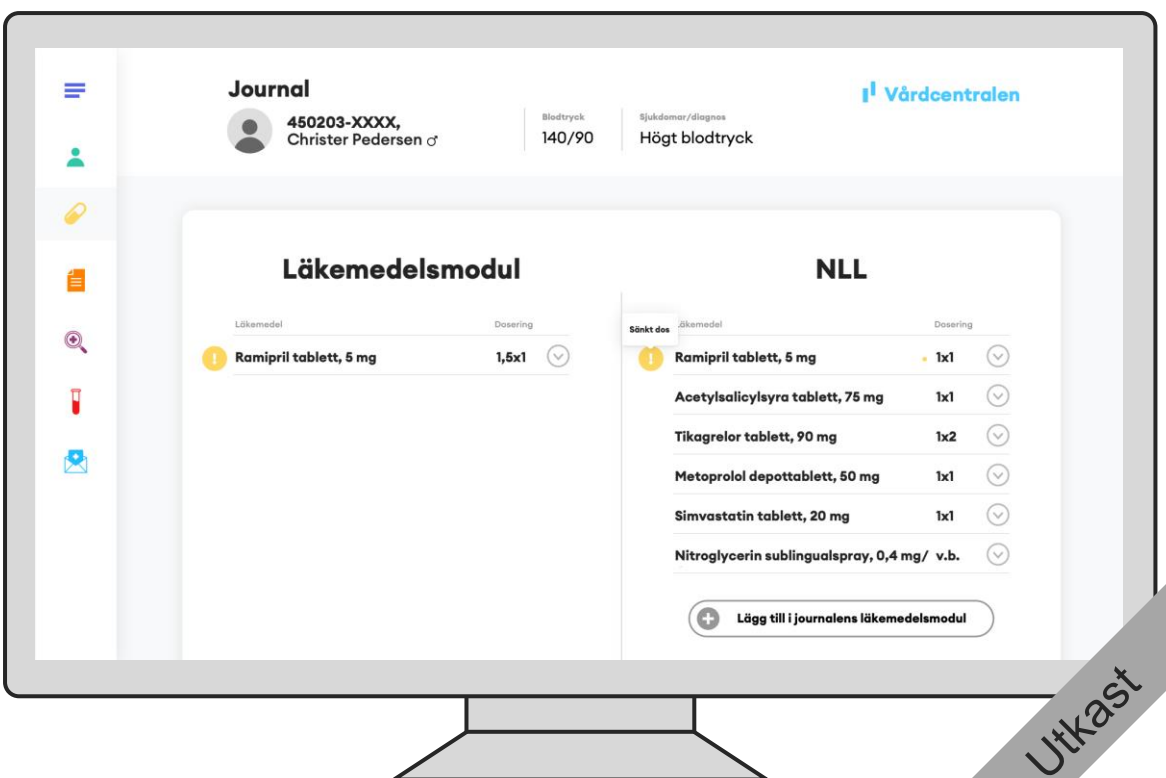

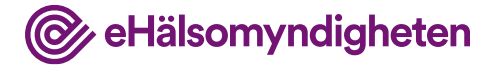

#### **Journalför**

Läkaren journalför förändringarna genom att föra över information från NLL till journalen.

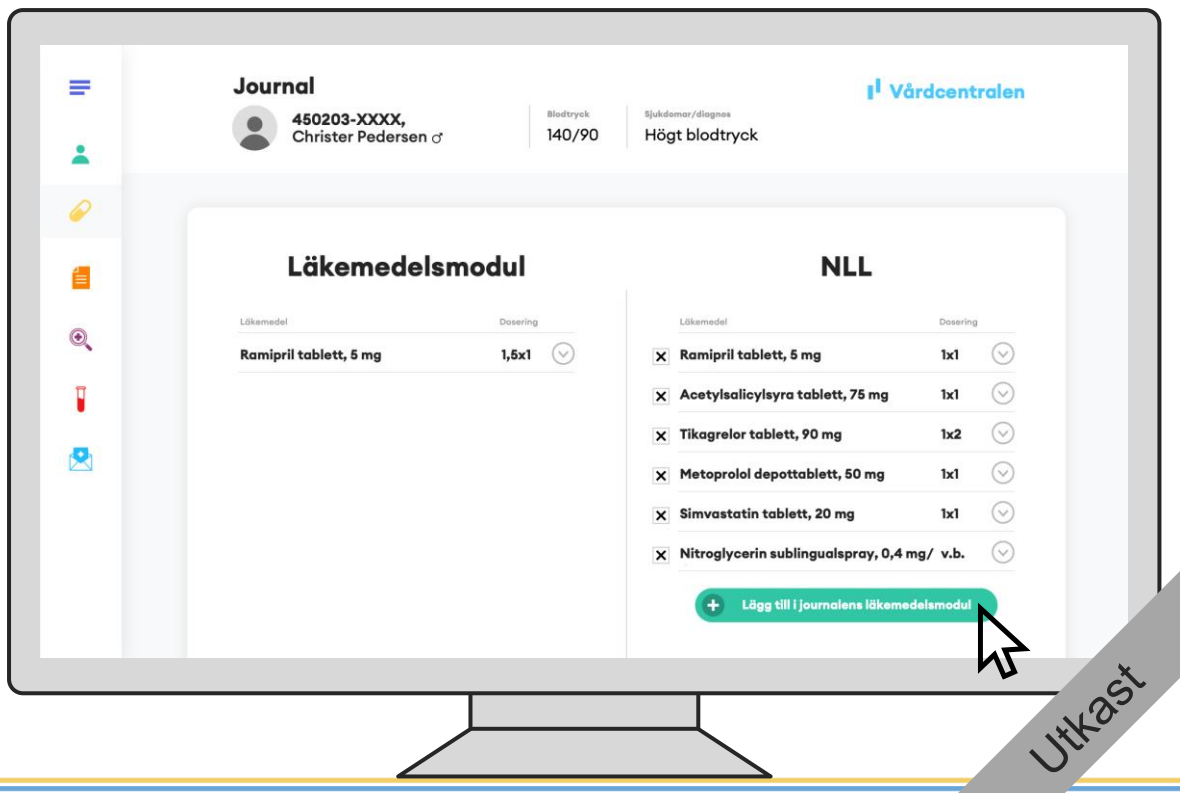

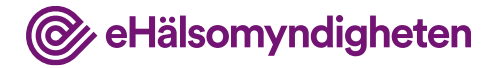

#### **Provresultat**

**Nationella** läkemedelslistan -

Inför läkarbesöket har Christer varit på laboratoriet för provtagning. Provsvaren visar att Christer har högt LDL-kolesterol, vilket leder till ändringar i medicineringen:

Tikagrelor sätts ut eftersom dosen av Simvastatin ökas till 40 mg x 1

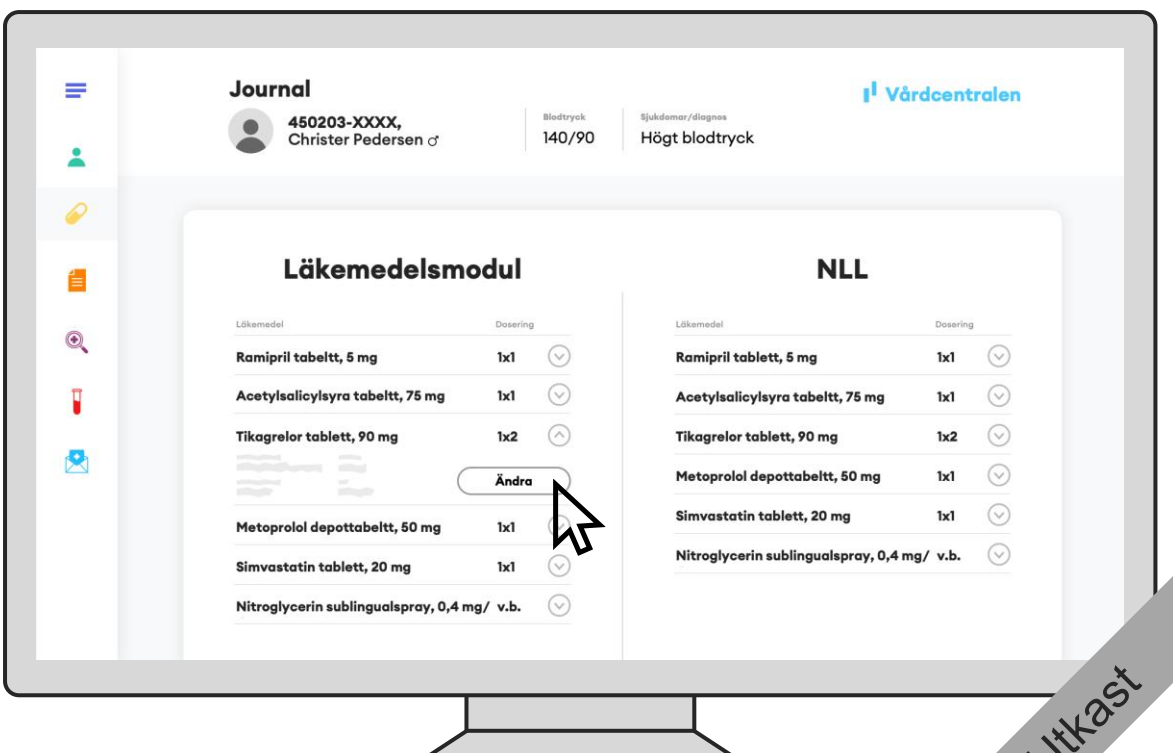

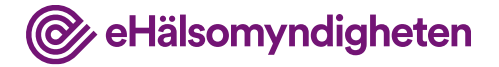

### **Förskrivning avslutas**

Tikagrelorbehandlingen har avslutats och slutdatumet som satts i ordinationen anges av journalsystemet som "senaste datum för avslut av behandling" och "sista giltighetsdag" på förskrivningen.

Läkaren signerar och uppdaterar NLL.

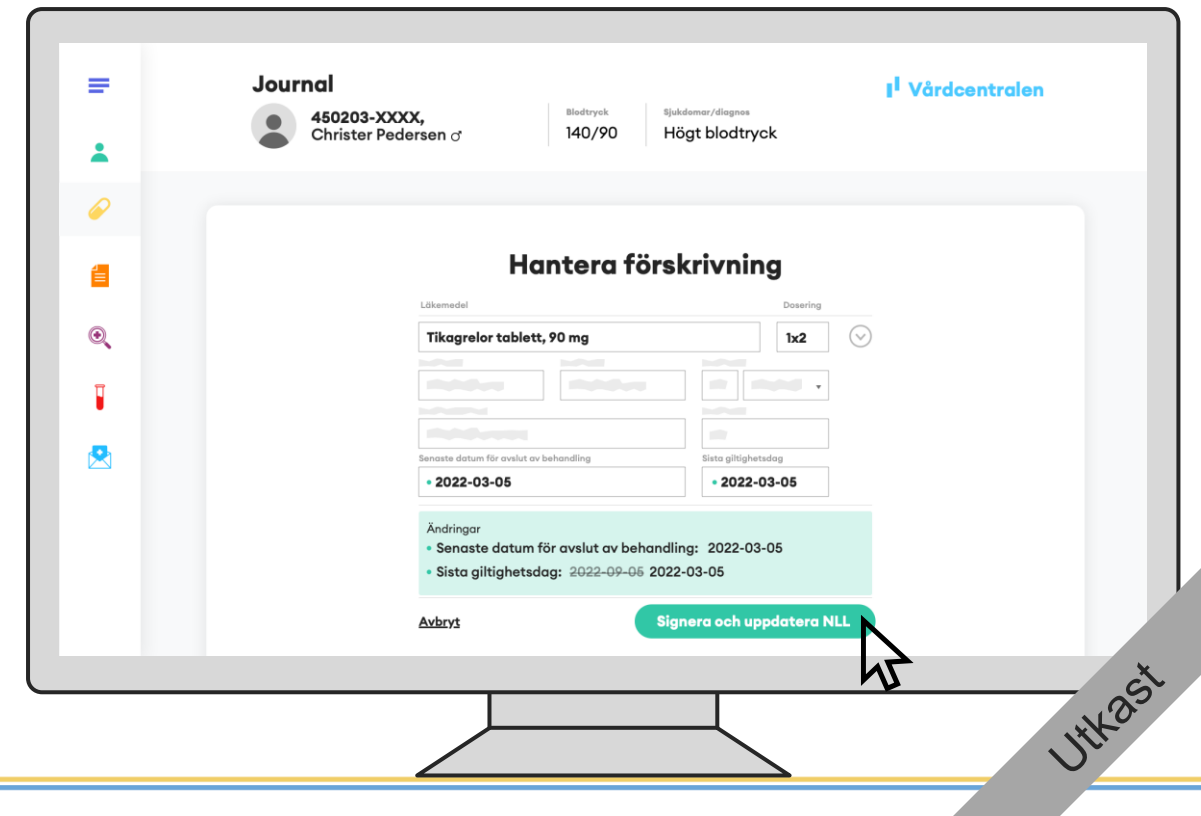

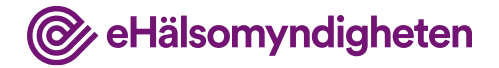

### **Förskrivning ersätts**

Läkaren ökar Simvastatin till 40 mg x 1

Eftersom styrkan på Simvastatin har ändrats behöver den befintliga förskrivningen ersättas med en ny i NLL.

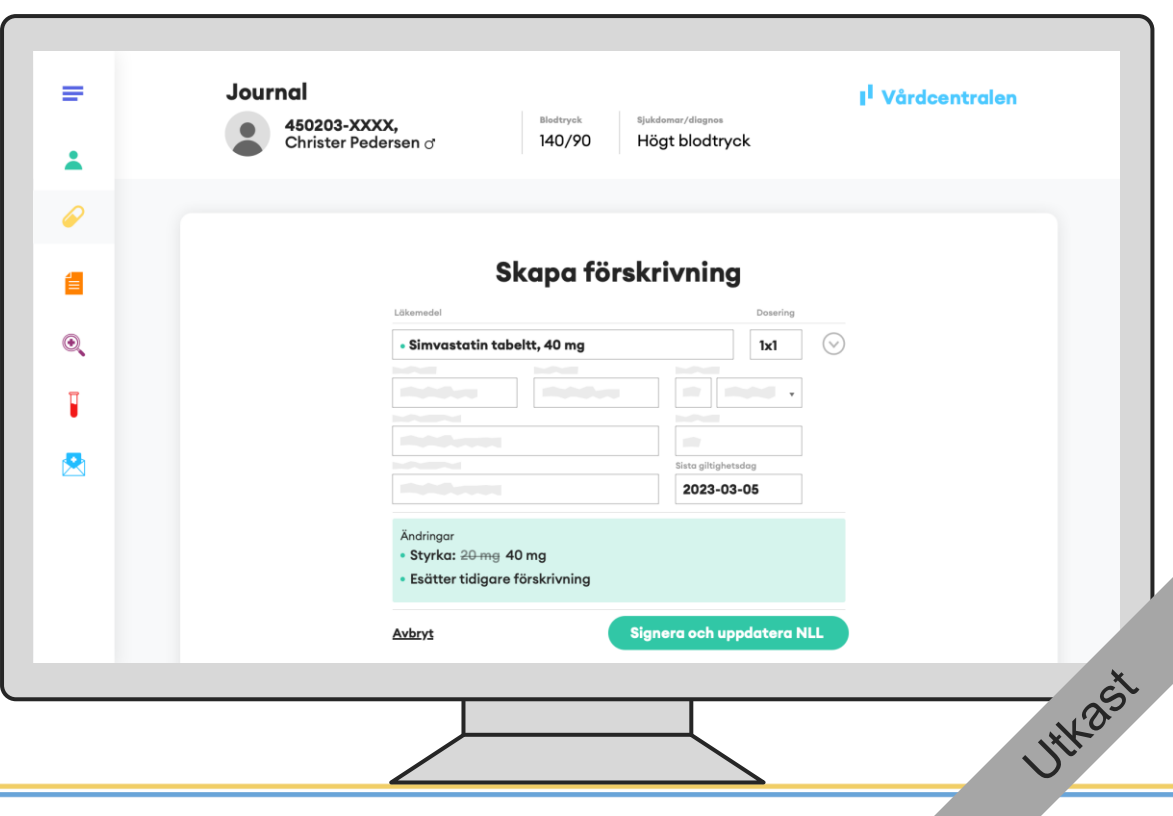

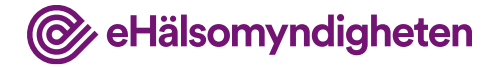

### **NLL har uppdaterats**

I NLL kan man nu se att tikagrelorförskrivningen är avslutad och att den nya simvastatinförskrivningen (40 mgx1) ersatt den befintliga.

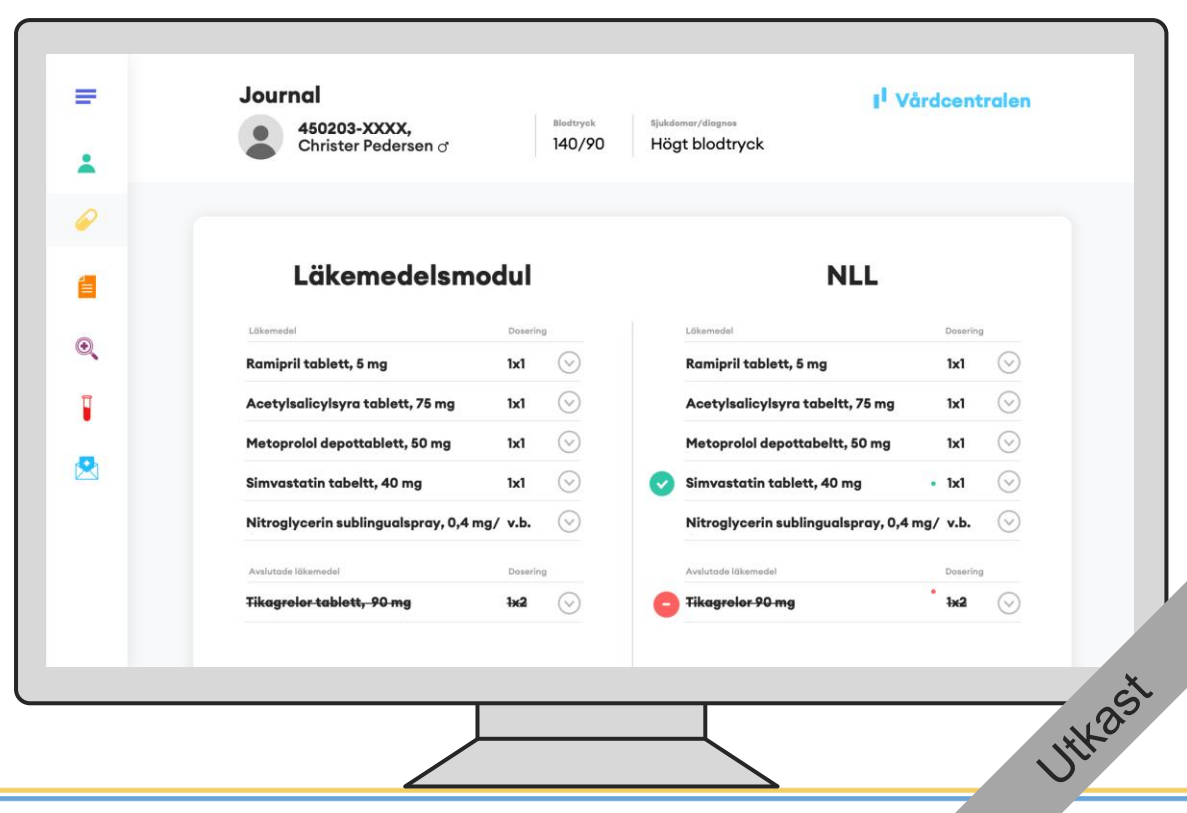

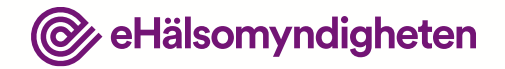

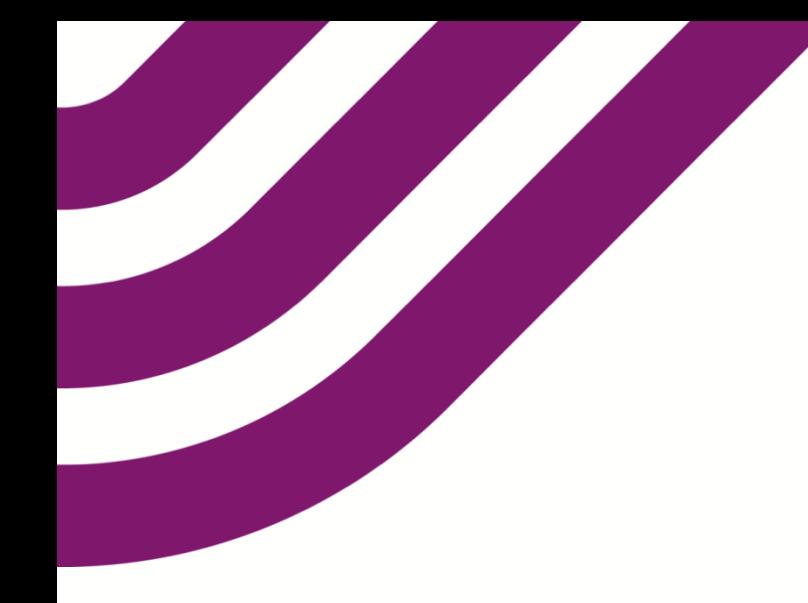

### **Frågor och synpunkter?**

Vänligen skriv till vår funktionsbrevlåda på

[nationellalakemedelslistan@ehalsomyndigheten.se](mailto:nationellalakemedelslistan@ehalsomyndigheten.se)